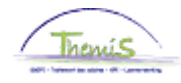

### Processus n° 209: données d'emploi: véhicules de service

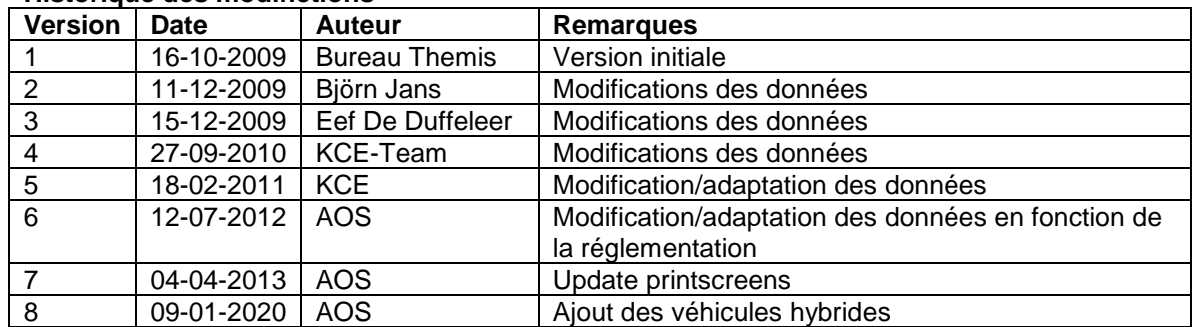

### **Historique des modifictions**

# Table des matières

<span id="page-0-0"></span>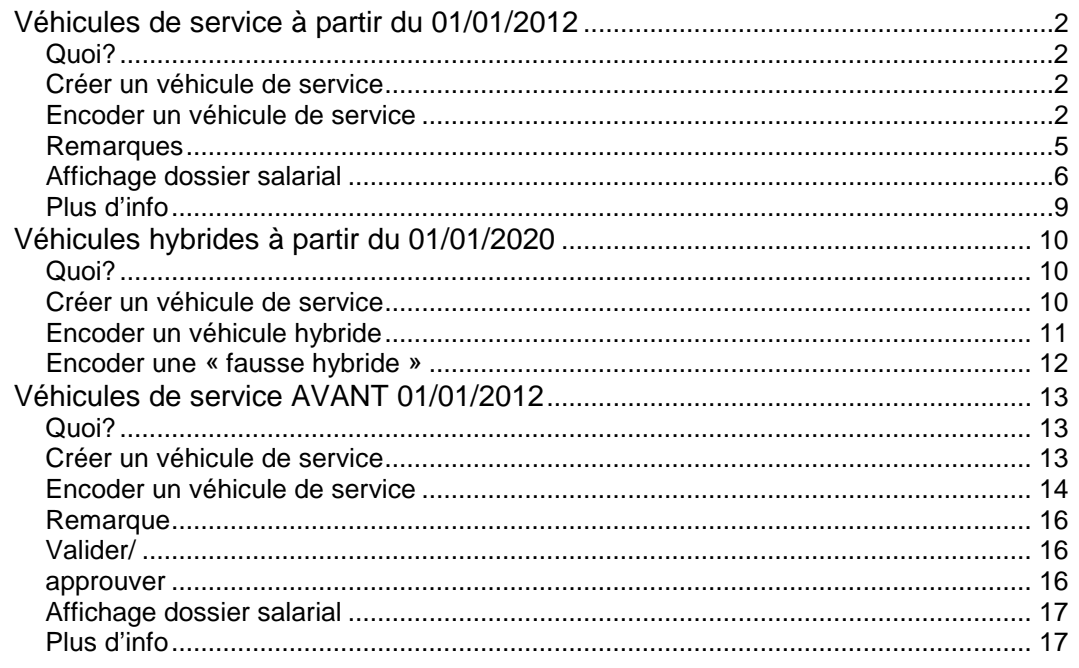

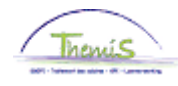

## **Véhicules de service à partir du 01/01/2012**

<span id="page-1-0"></span>**Quoi?** Cette instruction de travail reprend les indications nécessaires pour encoder un véhicule de service dans Themis.

> Attention: cette partie de l'instruction de travail traite uniquement de l'encodage des véhicules de service qui ont été utilisés à partir du 01/01/2012 (la date d'effet est donc ≥ 01/01/2012). Ceci conformément à la nouvelle réglementation en vigueur à partir de ce moment-là.

<span id="page-1-1"></span>**Créer un véhicule de service**

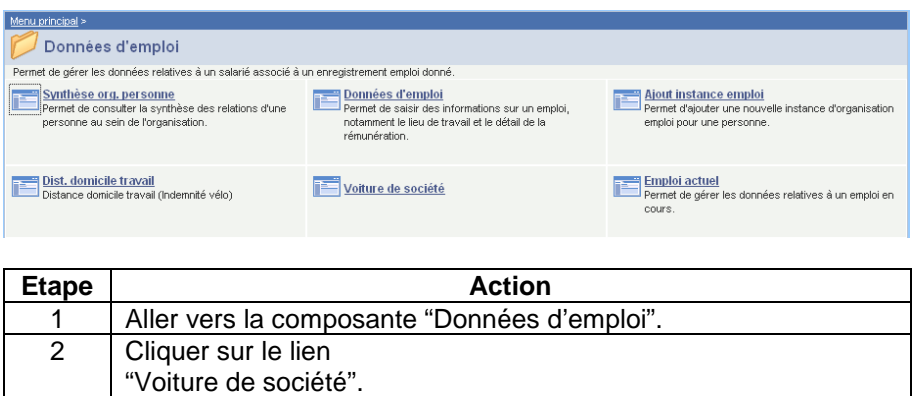

### <span id="page-1-2"></span>**Encoder un véhicule de service**

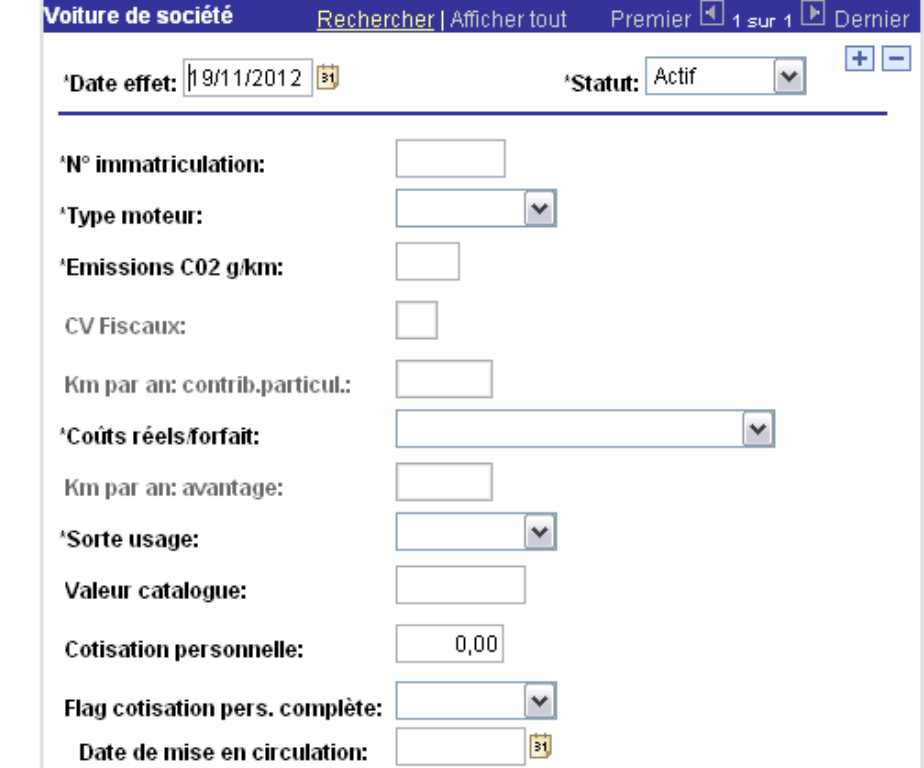

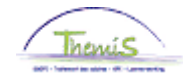

**Encoder un véhicule de service** (suite)

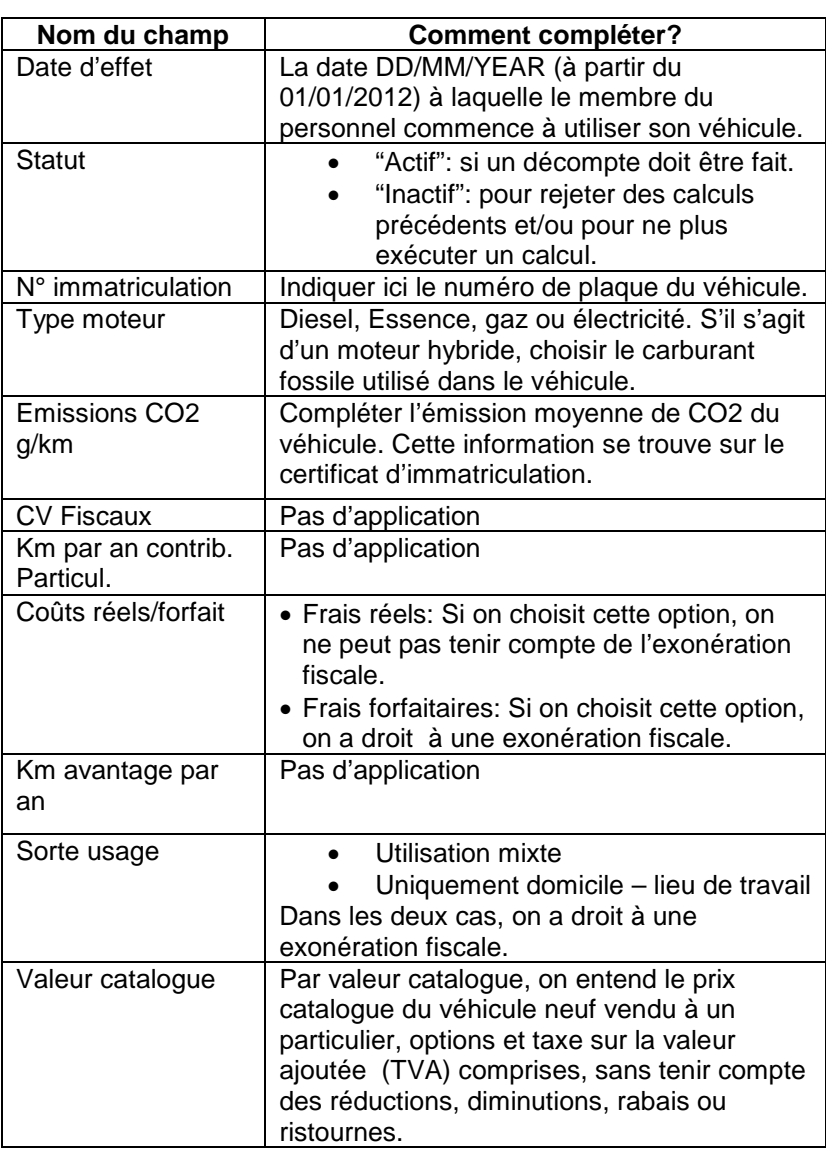

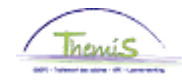

**Encoder un véhicule de service** (suite)

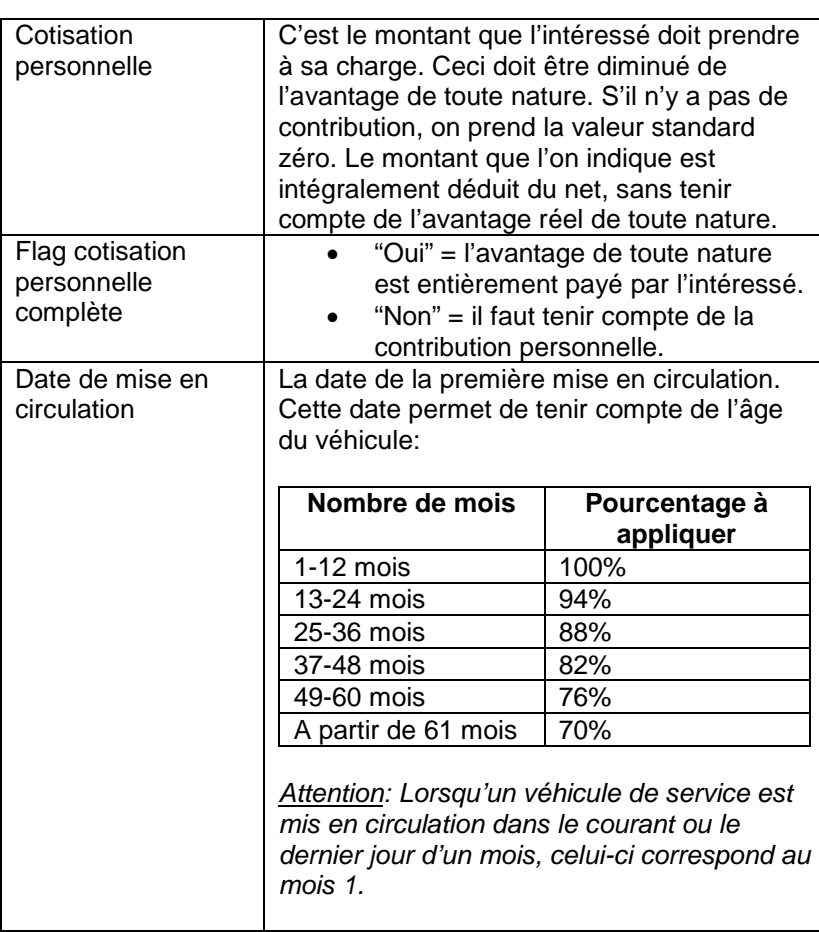

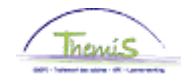

**Encoder un véhicule de service** (suite)

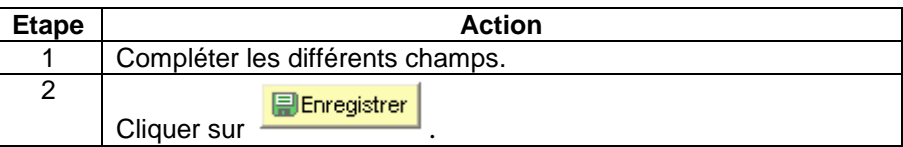

Dans les situations ci-dessous, vous devez procéder comme suit: Créez une nouvelle ligne d'historique en cliquant sur **+** introduisez la date d'effet correcte et modifiez les données nécessaires. Le nouveau calcul sera d'application conformément à la date d'effet de la nouvelle ligne.

- entrée et sortie de service dans le courant du mois d'un travailleur avec voiture de société,
- première voiture de société d'un travailleur qui est déjà en service,
- modification des données d'un champ,
- justification des frais réels ou choix pour les frais forfaitaires,
- le fait que le véhicule est utilisé pour le trajet domicile-lieu de travail ou pour utilisation mixte.

Attention: ne placez PAS la ligne précédente sur inactif, ceci amènerait un rejet des calculs précédents.

### <span id="page-4-0"></span>**Remarques**

- Si un membre du personnel paie une cotisation personnelle qui couvre le montant total de l'avantage de toute nature, il faut laisser dans le champ "cotisation personnelle" la valeur par défaut "0" et placer le flag cotisation personnelle complète sur "oui".
- Si un membre du personnel paie une cotisation personnelle, le montant mensuel doit être complété dans "cotisation personnelle". Le moteur salarial va ensuite le convertir en un montant annuel et faire un décompte par jour dans le traitement. Cela garantit que par exemple, pour un membre du personnel qui paie € 100/mois, il sera calculé pour janvier 2012 (100\*12\*31)/366. In casu donc, une cotisation personnelle de € 101,64. Pour février 2012, ce sera (100\*12\*29)/366, soit € 95,08. ATTENTION: Ce montant peut être à tout moment retenu sur le net du traitement, indépendamment du fait que l'avantage de toute nature soit inférieur à la cotisation personnelle.
- Les champs "N° immatriculation", "Type moteur", "Emission CO2 g/km", "Coûts réels/forfait", "Sorte usage", "Valeur catalogue", "Cotisation personnelle" et "Flag cotisation pers. complète" sont des champs obligatoires. Ces champs sont nécessaires pour effectuer correctement le calcul à partir du 01/01/2012.

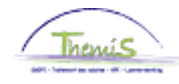

**Remarques** (suite)

• Ne mettez PAS de point dans les montants: le montant est alors multiplié par 100.

• L'émission de CO2 est indiquée sur le certificat d'immatriculation, si l'émission de CO2 du véhicule est inconnue:

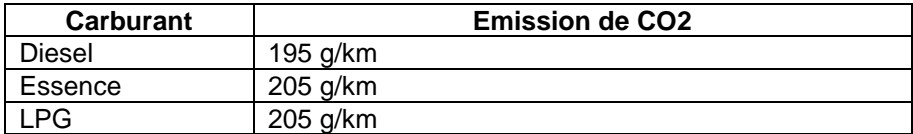

• L'octroi de l'avantage fiscal est déjà appliqué en décembre 2011 pour les membres du personnel payés à terme échu. Pour ces membres du personnel, le traitement de décembre n'est payé que début janvier.

# <span id="page-5-0"></span>**Affichage**

**dossier salarial** • Décompte avantage de toute nature AVEC exonération fiscale

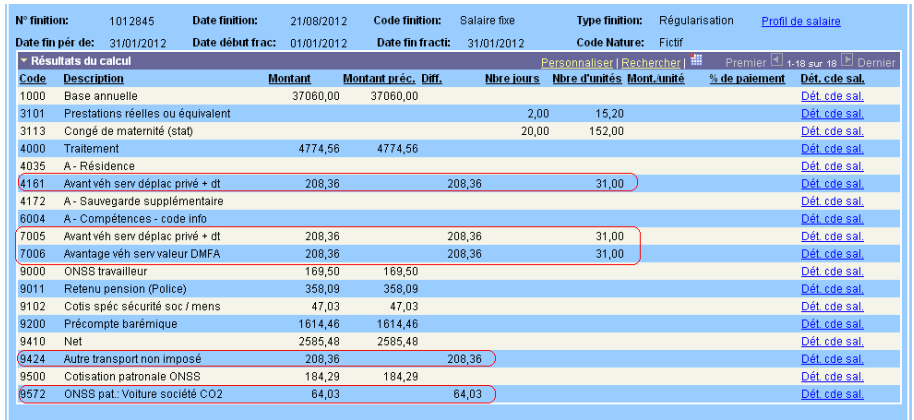

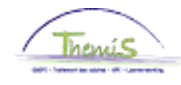

**Affichage** 

**dossier salarial** (suite)

• Décompte avantage de toute nature SANS exonération fiscale

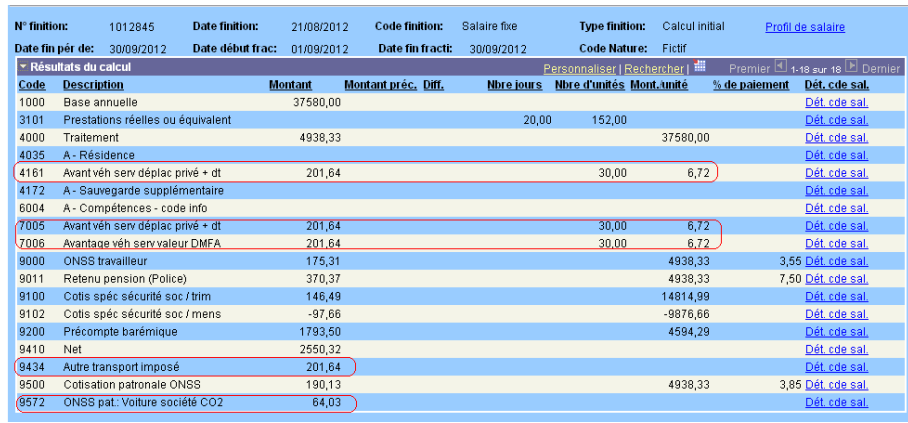

• Décompte avantage de toute nature AVEC et SANS exonération fiscale

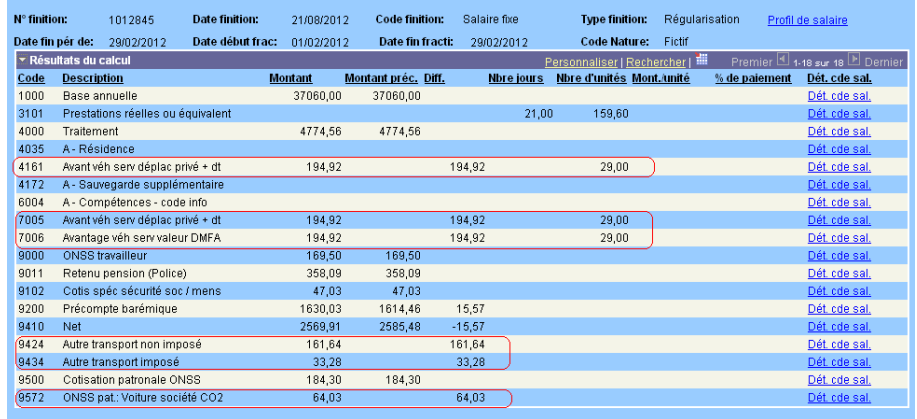

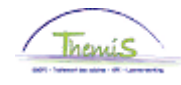

**Affichage** 

(suite)

**dossier salarial** • Décompte avec cotisation personnelle complète

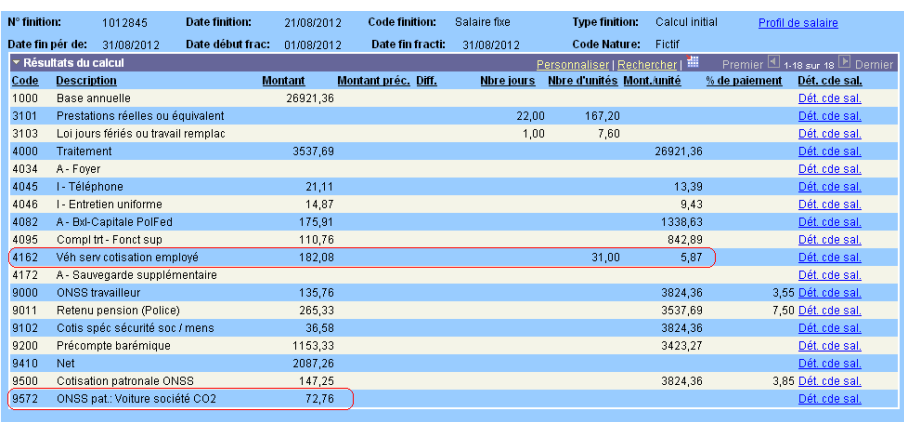

• Décompte avec cotisation personnelle partielle

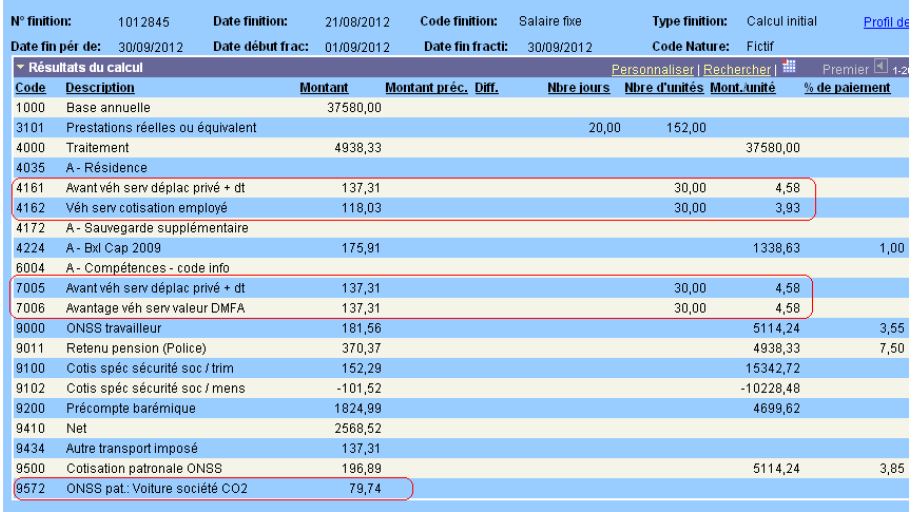

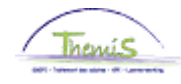

**Affichage** 

**dossier salarial** (suite)

• Décompte avec les frais réels

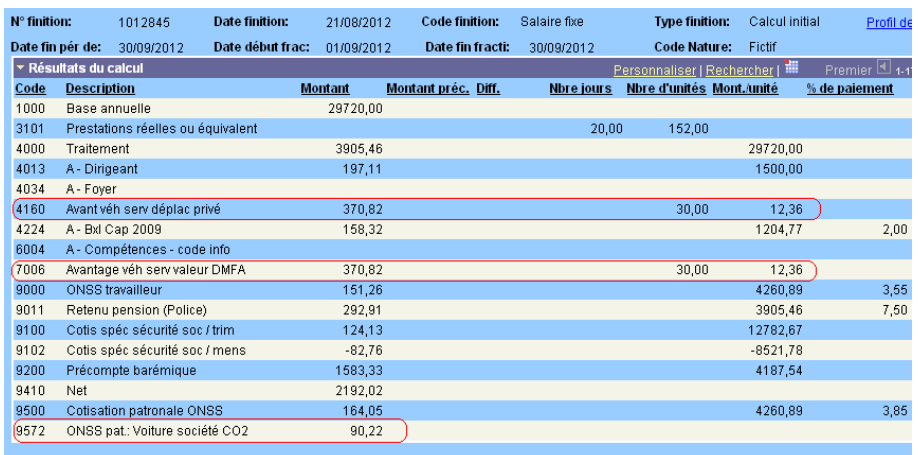

• Explication des différents codes salariaux:

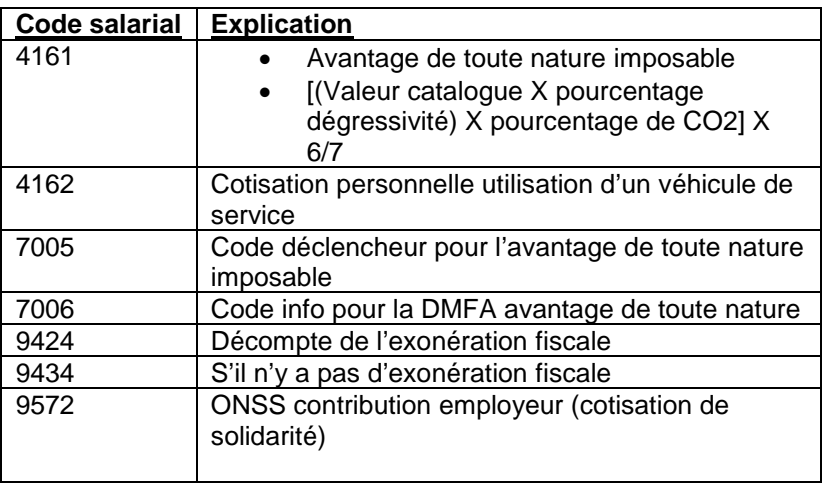

<span id="page-8-0"></span>**Plus d'info** Pour de plus amples informations sur le mode de calcul: voir notre note de service "Utilisation d'un véhicule de service à des fins personnelles – Avantage de toute nature imposable", SSGPI-RIO/2012/931, du 08-05-2012.

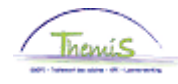

## <span id="page-9-0"></span>**Véhicules hybrides à partir du 01/01/2020**

<span id="page-9-1"></span>**Quoi?** Cette instruction de travail reprend les indications nécessaires pour encoder un véhicule de service hybride dans Themis.

> L'encodage d'un véhicule hybride suit la même logique que celle d'un véhicule non-hybride. Ci-dessous, seuls les paramètres spécifiques aux véhicules hybrides seront détaillés.

### Attention:

- Cette partie de l'instruction de travail traite uniquement de l'encodage des véhicules de service hybrides utilisés à partir du 01/01/2020 (la date d'effet est donc ≥ 01/01/2020). Ceci conformément à la nouvelle réglementation en vigueur à partir de ce moment-là.
- Par « hybride rechargeable », on entend un véhicule qui est à la fois équipé d'un moteur à carburant et d'une batterie électrique qui peut être rechargée via une connexion à une source d'alimentation externe hors du véhicule.
- Le terme « Plug-in hybride » peut être utilisé pour faire référence à une « hybride rechargeable ».
- Par « fausse hybride », on entend un véhicule hybride rechargeable acheté, en leasing ou loué à partir du 1er janvier 2018 qui est équipé d'une batterie électrique ayant moins de 0,5 kWh/100 kg de poids du véhicule ou émet plus de 50 grammes de CO2 par kilomètre.
- Tout véhicule hybride (rechargeable ou non) qui n'entre pas dans la catégorie des « fausses hybrides » doit être encodé en tant que « véhicule hybride ».

<span id="page-9-2"></span>**Créer un véhicule de service**

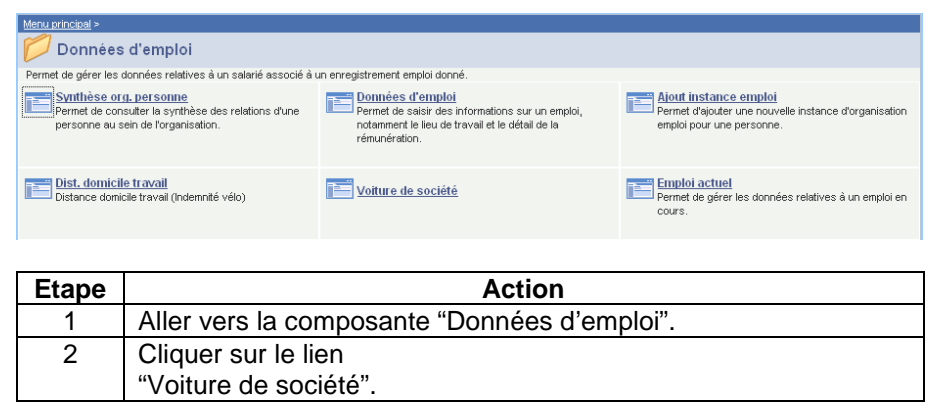

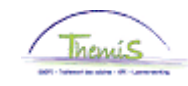

# **Véhicules hybrides à partir du 01/01/2020,** Suite

<span id="page-10-0"></span>**Encoder un véhicule hybride**

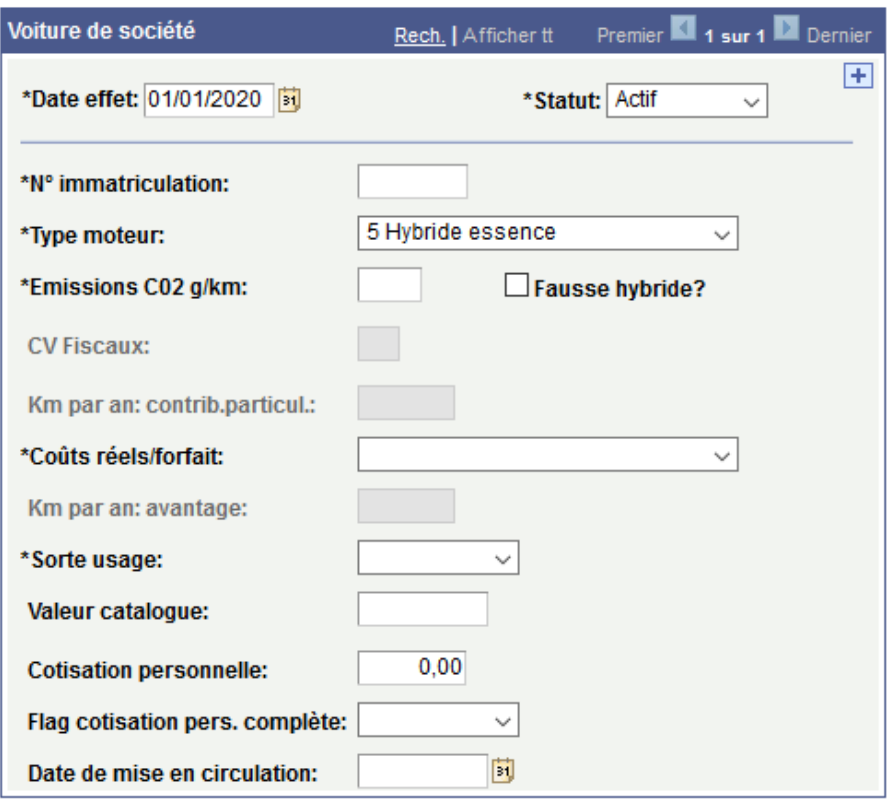

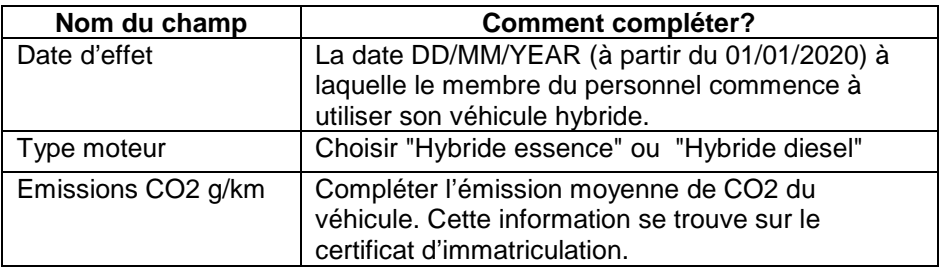

Pour les autres champs, suivre les instructions de la section « Véhicules de service à partir du 01/01/2012 »

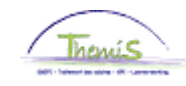

# **Véhicules hybrides à partir du 01/01/2020,** Suite

<span id="page-11-0"></span>**Encoder une « fausse hybride »**

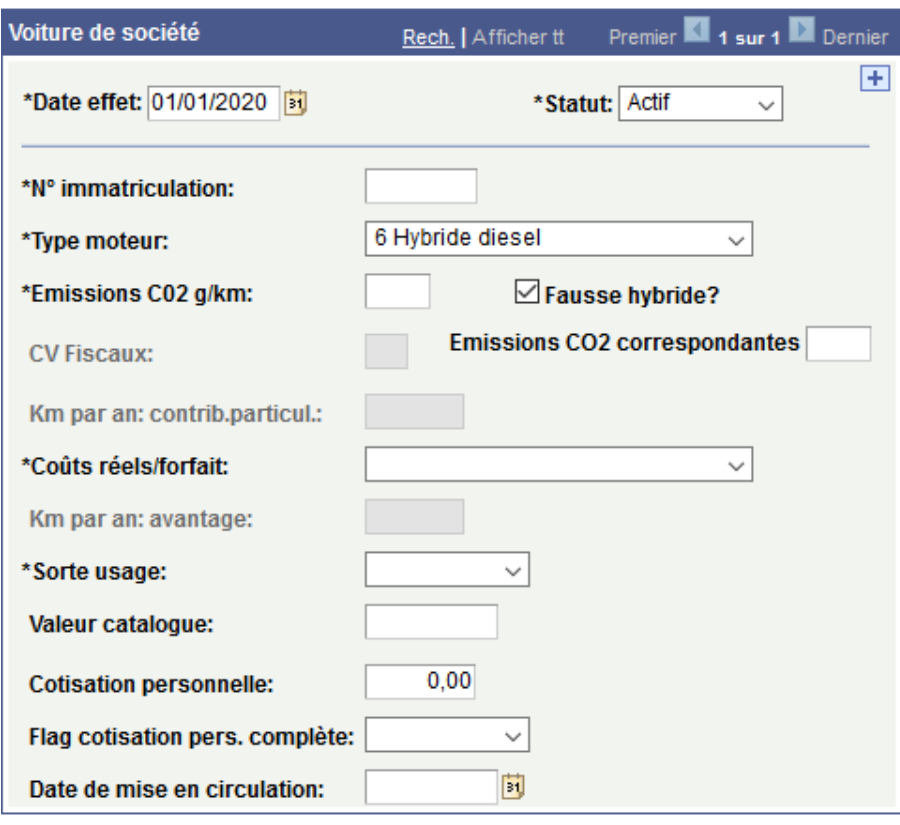

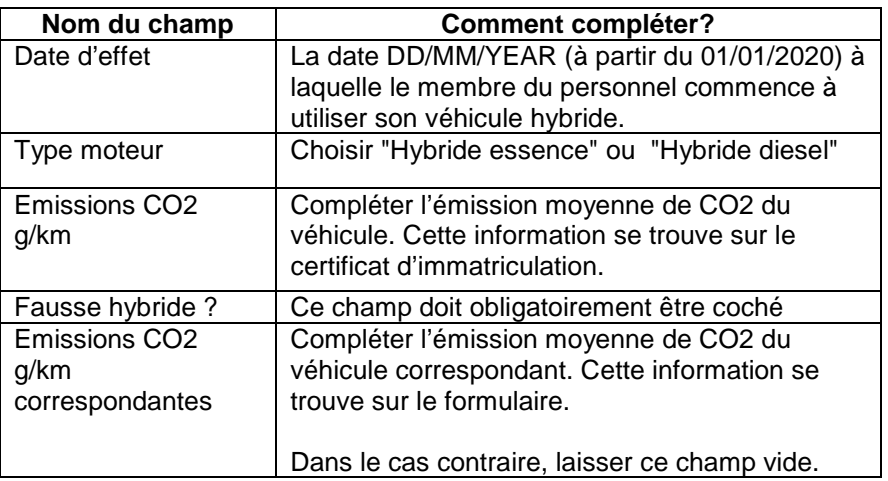

Pour les autres champs, suivre les instructions de la section « Véhicules de service à partir du 01/01/2012 »

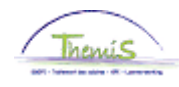

## <span id="page-12-0"></span>**Véhicules de service AVANT 01/01/2012**

<span id="page-12-1"></span>**Quoi?** Cette instruction de travail reprend les indications nécessaires pour encoder un véhicule de service dans Themis.

> Attention: cette partie de l'instruction de travail traite uniquement de l'encodage des véhicules de service qui ont été utilisés avant le 01/01/2012 (la date d'effet est donc ≤ 01/01/2012). Ceci conformément à la réglementation en vigueur à ce moment-là.

<span id="page-12-2"></span>**Créer un véhicule de service**

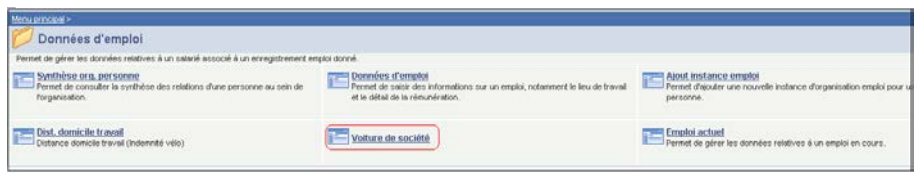

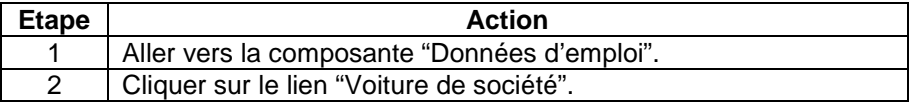

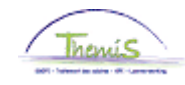

<span id="page-13-0"></span>**Encoder un véhicule de service**

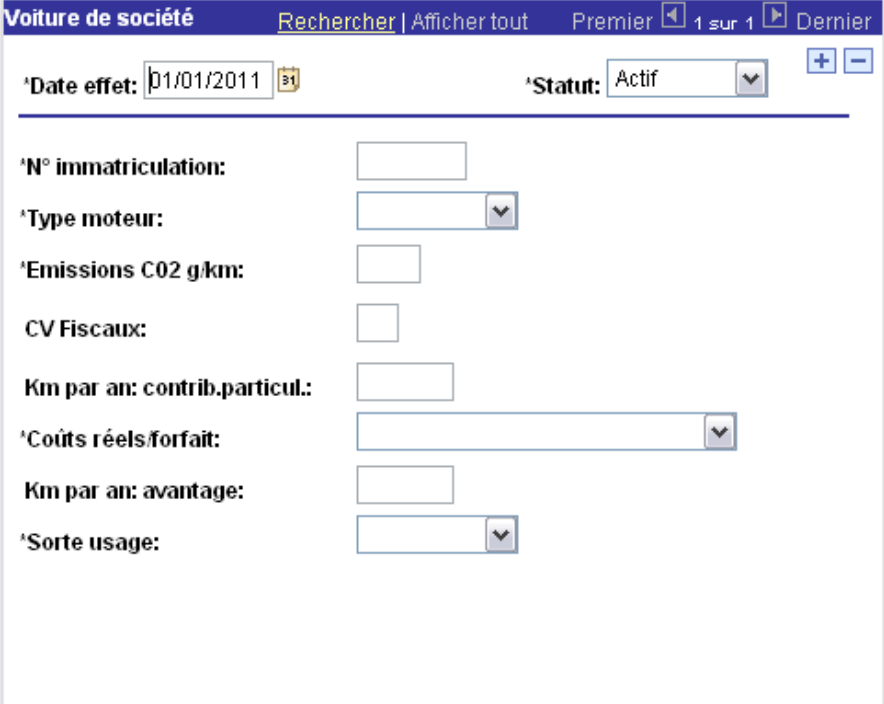

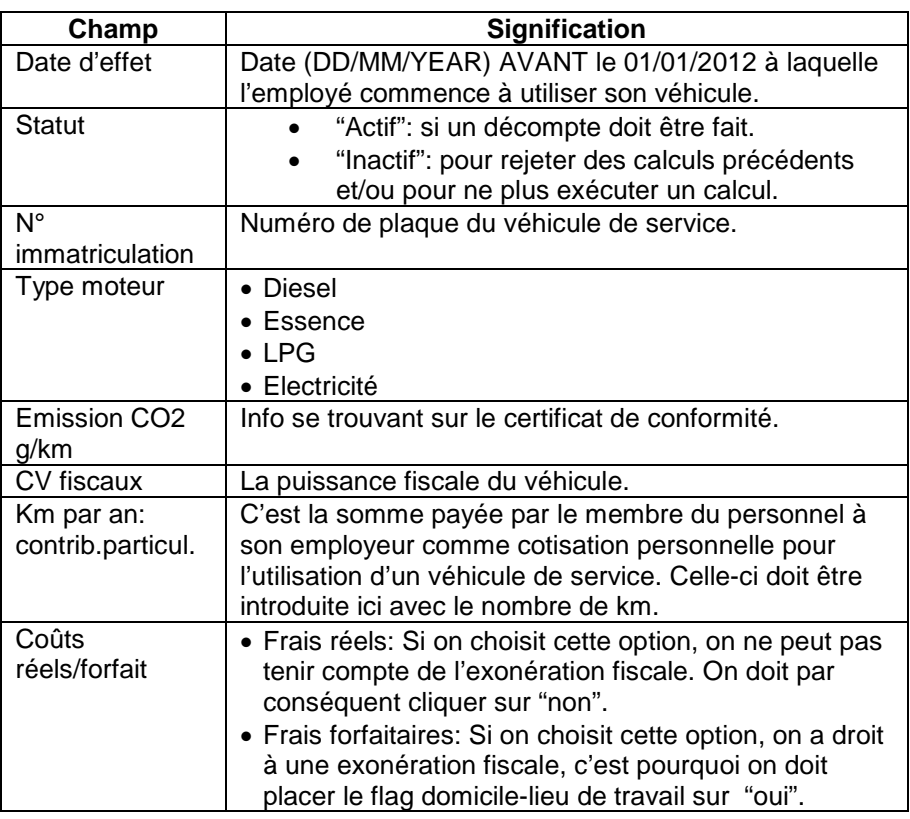

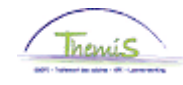

**Encoder véhicule de service** (suite)

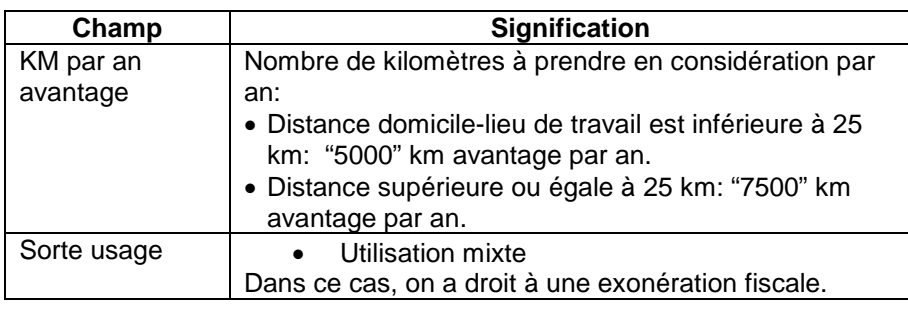

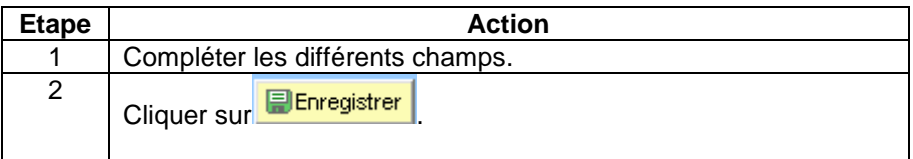

Dans les situations ci-dessous, vous devez procéder comme suit: Créez une nouvelle ligne d'historique en cliquant sur **+**. Introduisez la date d'effet correcte et modifiez les données nécessaires. Le nouveau calcul sera d'application conformément à la date d'effet de la nouvelle ligne.

- entrée et sortie de service dans le courant du mois d'un travailleur avec voiture de société,
- première voiture de société d'un travailleur qui est déjà en service,
- modification des données d'un champ,
- justification des frais réels ou choix pour les frais forfaitaires,
- le fait que le véhicule est utilisé pour le trajet domicile-lieu de travail ou pour utilisation mixte.

Attention: ne placez PAS la ligne précédente sur inactif, ceci amènerait un rejet des calculs précédents.

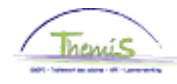

### <span id="page-15-0"></span>**Remarque** • Si pour un véhicule il y a plusieurs possibilités d'émission de CO2, il faut mentionner l'émission moyenne ou combinée.

• Si l'émission de CO2 du véhicule est inconnue:

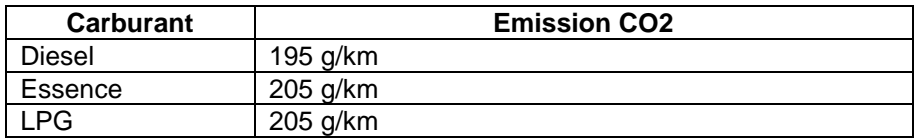

<span id="page-15-2"></span><span id="page-15-1"></span>**Valider/ approuver** Voir instruction de travail n° xxx.

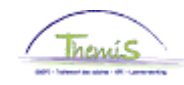

### <span id="page-16-0"></span>**Affichage dossier salarial**

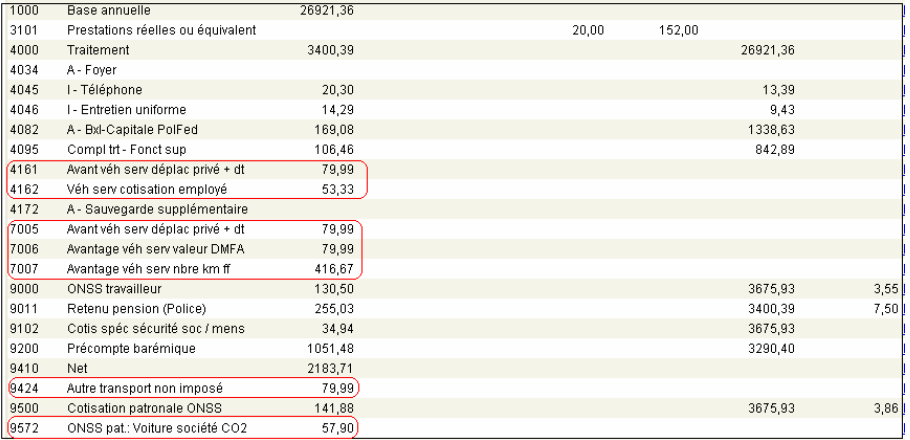

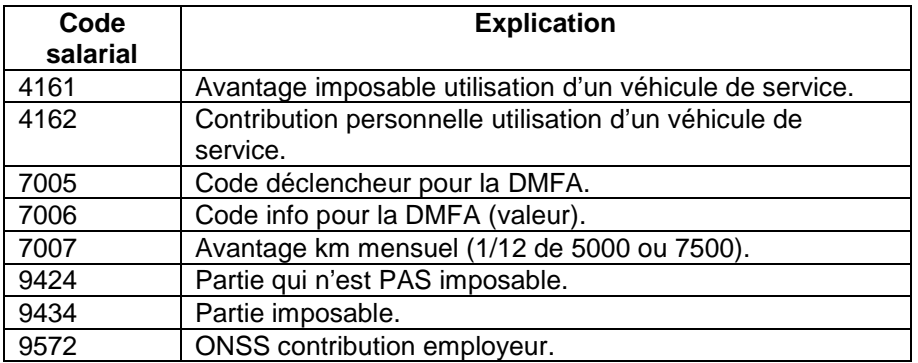

<span id="page-16-1"></span>**Plus d'info** Note SSGPI-ID 214487 du 18-01-2010.